# Solución de Problemas de Suscriptor en SMF/UPF  $\overline{\phantom{a}}$

# Contenido

### Introducción

- 1. Arquitectura entre redes 4G/5G
- 2. Arquitectura de núcleo 5G (basada en servicios)
- 3. Identificador uniforme de recursos
- 4. Función de administración de sesiones (SMF)
- 5. Función de plano de usuario
- 6. Comandos CLI de SMF
- 6.1. Compruebe si el suscriptor específico está conectado
- 6.2. Identificación de Direcciones IP de Peer y su Estado
- 6.3. Identificación de la dirección IP UPF
- 6.4 Filtrar DNN para un suscriptor específico
- 6.5. Habilitar suscriptor de monitor
- 7. Comandos CLI de UPF
- 7.1. Identificación de un suscriptor específico
- 7.2. Obtener información de nivel de suscriptor (como reglas, pdr, far, qer, urr)
- 7.3. Habilitar suscriptor de monitor
- 7.4. Obtener PCAP de ruta lenta/vpp para suscriptor específico
- 8. Filtros útiles en Wireshark por interfaz SBI
- 8.1. Protocolo de aplicación de NG (NGAP)
- 8.2. Interfaz NRF
- 8.3. Registro/suscripción a UDM (interfaz N10)
- 8.4. AMF (interfaz N11)
- 8.5. PCF (interfaz N7)
- 8.6. CHF (interfaz N40)
- 8.7. Filtros útiles adicionales como errores de código y RST\_STREAM

# Introducción

Este documento describe los comandos CLI utilizados para problemas de suscriptores en SMF/UPF. También incluye filtros Wireshark para el análisis del flujo de llamadas 5G.

# 1. Arquitectura entre redes 4G/5G

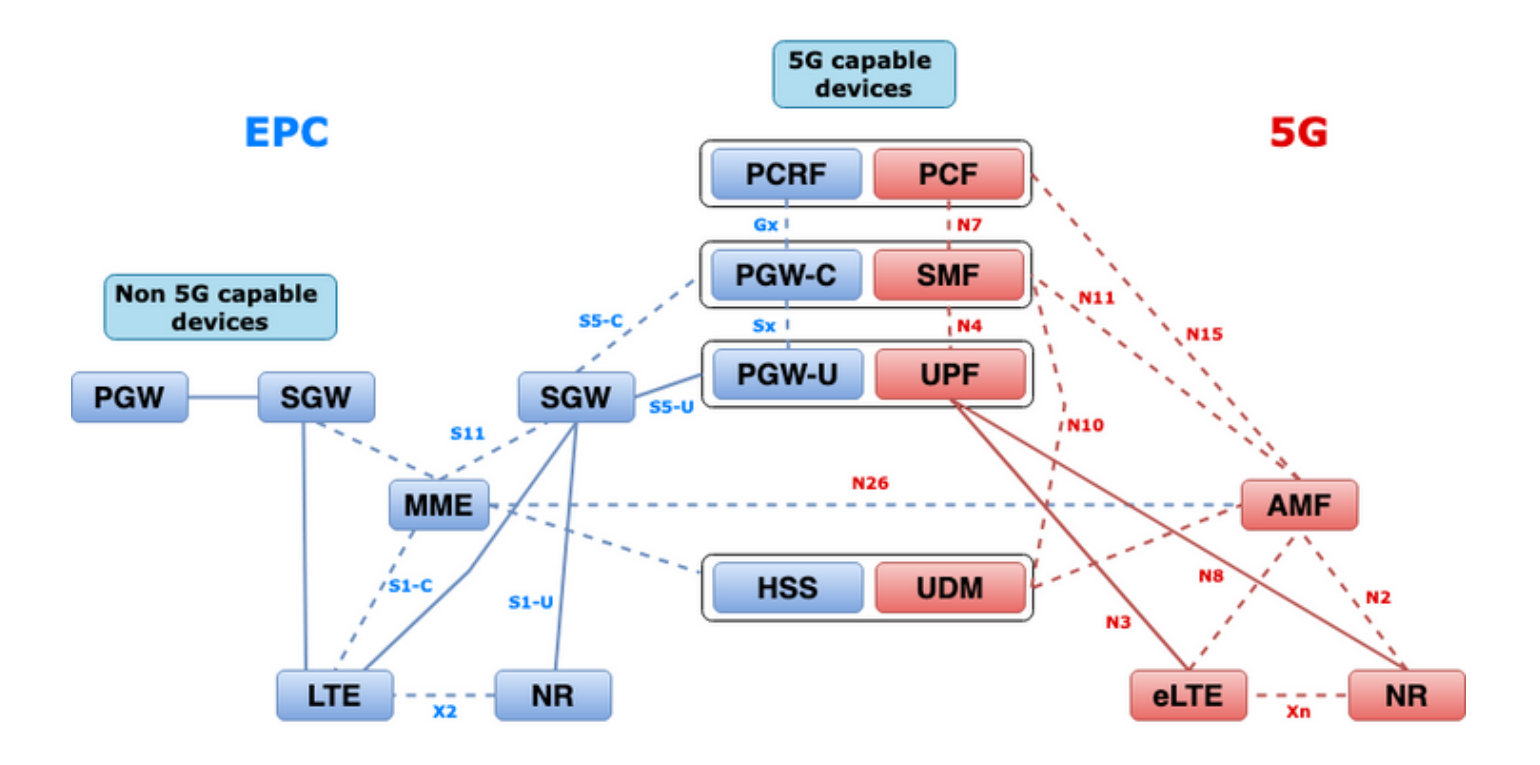

## 2. Arquitectura de núcleo 5G (basada en servicios)

El modelo de diseño arquitectónico de transferencia de estado representacional (REST) fue adoptado por 3GPP para admitir la comunicación entre las aplicaciones y funciones distribuidas en el núcleo 5G.

REST se basa en los protocolos estándar HTTP o HTTPS para transmitir llamadas entre entidades y dentro de ellos se utilizan identificadores de URL únicos, ya sea un verbo o un sustantivo. Los métodos o verbos HTTP especificados para REST son los siguientes:

- GET: Recupera el recurso dirigido por el URI dentro de la solicitud
- POST: Pide al servidor que cree un nuevo recurso
- PUT: Reemplaza (completamente) el recurso dirigido por el URI con la carga útil (formato JSON) de la solicitud
- PARCHE: Actualiza un recurso (parcialmente)
- ELIMINAR: Elimina el recurso dirigido por el URI en la solicitud

Arquitectura basada en servicios (SBA): Arquitectura del sistema en la que las funciones de red (NF) consiguen la funcionalidad del sistema. Proporciona servicios a las NF autorizadas que consumen sus servicios.

Servicio NF: Un servicio de NF es un tipo de capacidad expuesta por un NF (NF Service Producer) a otro NF autorizado (NF Service Consumer) a través de una interfaz basada en servicios.

Interfaz basada en servicios (SBI): Una interfaz basada en servicios representa cómo un NF determinado proporciona o expone el conjunto de servicios. Ésta es la interfaz en la que se invocan las operaciones del servicio NF. Namf, Nsmf, Nudm, Nnrf, Nnssf, Nausf, Nnef, Nsmsf, etc.

Las interfaces basadas en servicios (SBI) utilizan el protocolo HTTP/2 sobre TCP para la comunicación entre los servicios de NF según lo definido por 3GPP. TCP proporciona

mecanismos de control de congestión de nivel de transporte como se especifica en IETF RFC 5681, que se pueden utilizar para el control de congestión entre dos terminales TCP (es decir, salto por salto). HTTP/2 también proporciona mecanismos de control de flujo y limitaciones de concurrencia de flujo, como se especifica en IETF RFC 7540, que se pueden configurar para el control de congestión de nivel de conexión.

# 3. Identificador uniforme de recursos

Un servicio de NF 5G puede incluir varios recursos a los que se puede acceder. Un identificador uniforme de recursos (URI) es una cadena de caracteres que identifica un recurso determinado.

{apiRoot}/{apiName}/{apiVersion}/{apiSpecificResourceUriPart}

- apiRoot es una concatenación de http:// o https://, junto con una autoridad (host y puerto opcional) y una cadena opcional específica de implementación.
- apiName suele denotar el servicio invocado por la API.
- apiVersion es el número de versión de la API.
- apiSpecificResourceUriPart indica el recurso específico al que la API está diseñada para tener acceso o manipular.

## 4. Función de administración de sesiones (SMF)

Cisco Session Management Function (SMF) es una de las funciones de red del plano de control (NF) de la red de núcleo 5G (5GC). El SMF se encarga de la gestión de las sesiones con las funciones individuales admitidas por período de sesiones.

SMF admite la administración de sesiones (establecimiento de sesión, modificación, lanzamiento), la asignación y administración de direcciones IP UE, las funciones DHCP, la terminación de la señalización NAS relacionada con la administración de sesiones, la notificación de datos DL y la configuración de la dirección del tráfico para UPF para un routing de tráfico adecuado. (AMF tiene parte de la funcionalidad MME y PGW del mundo EPC).

## 5. Función de plano de usuario

La función de plano de usuario (UPF) es una de las funciones de red (NF) de la red de núcleo 5G (5GC). El UPF es responsable del routing y reenvío de paquetes, la inspección de paquetes, el control de QoS y la sesión PDU externa para la interconexión de redes de datos (DN) en la arquitectura 5G.

UPF es una función de red virtual (VNF) distinta que ofrece un motor de reenvío de alto rendimiento para el tráfico de usuarios. Con la tecnología de procesamiento de paquetes vectores (VPP), UPF logra un reenvío de paquetes ultrarrápido al tiempo que mantiene la compatibilidad con todas las funciones del plano de usuario.

# 6. Comandos CLI de SMF

### 6.1. Compruebe si el suscriptor específico está conectado

```
[smf/data] smf# show subscriber namespace smf supi imsi-123969789012404 gr-instance 1
subscriber-details
{
  "subResponses": [
   \sqrt{ } "roaming-status:visitor-lbo",
      "ue-type:nr-capable",
      "supi:imsi-123969789012404",
      "gpsi:msisdn-22331010101010",
      "pei:imei-123456789012381",
      "psid:1",
      "dnn:testing.com",
      "emergency:false",
      "rat:nr",
      "access:3gpp access",
      "connectivity:5g",
      "udm-uecm:10.10.10.215",
      "udm-sdm:10.10.10.215",
      "auth-status:unauthenticated",
      "pcfGroupId:PCF-dnn=testing.com;",
      "policy:2",
      "pcf:10.10.10.216",
      "upf:10.10.10.150",
      "upfEpKey:10.10.10.150:20.20.20.202",
      "ipv4-addr:pool1/172.16.0.3",
      "ipv4-pool:pool1",
      "ipv4-range:pool1/172.16.0.1",
      "ipv4-startrange:pool1/172.16.0.1",
      "ipv6-pfx:pool1/2001:db0:0:2::",
      "ipv6-pool:pool1",
      "ipv6-range:pool1/2001:db0::",
      "ipv6-startrange:pool1/2001:db0::",
      "id-index:1:0:32768",
      "id-value:2/3",
      "amf:10.10.10.217",
      "peerGtpuEpKey:10.10.10.150:20.0.0.1",
      "namespace:smf",
      "nf-service:smf"
    ]
  ]
}
```
Nota: Si tiene activada la función Redundancia GEO (GR), debe comprobar a qué instancia GR está conectada el suscriptor.

### 6.2. Identificación de Direcciones IP de Peer y su Estado

### NRF Peers [smf/data] smf# show peers all rpc NRF GREATER STRUCK AND THE STRUCK STRUCK STRUCK STRUCK STRUCK STRUCK STRUCK STRUCK STRUCK STRUCK STRUCK STRUCK STRUCK STRUCK STRUCK STRUCK STRUCK STRUCK STRUCK STRUCK STRUCK STRUCK STRUCK STRUCK STRUCK STRUCK STRUCK STRUCK STR CONNECTED ADDITIONAL INTERFACE INSTANCE ENDPOINT LOCAL ADDRESS PEER ADDRESS DIRECTION INSTANCE TYPE TIME RPC DETAILS NAME ------------------------------------------------------------------------------------------------ -------------------------- 1 <none> 192.168.109.94 20.20.20.219:8080 Outbound rest-ep-0 Rest 21 hours

### AMF Peers [smf/data] smf# show peers all rpc AMF GREATER STRUCK AND THE STRUCK STRUCK STRUCK STRUCK STRUCK STRUCK STRUCK STRUCK STRUCK STRUCK STRUCK STRUCK STRUCK STRUCK STRUCK STRUCK STRUCK STRUCK STRUCK STRUCK STRUCK STRUCK STRUCK STRUCK STRUCK STRUCK STRUCK STRUCK STR CONNECTED ADDITIONAL INTERFACE INSTANCE ENDPOINT LOCAL ADDRESS PEER ADDRESS DIRECTION INSTANCE TYPE TIME RPC DETAILS NAME ------------------------------------------------------------------------------------------------ -------------------------- 1 <none> 192.168.109.94 10.10.10.217:8086 Outbound rest-ep-0 Rest 21 hours AMF <none> n11 ### UDM Peers [smf/data] smf# show peers all rpc UDM GREATER STRUCK AND THE STRUCK STRUCK STRUCK STRUCK STRUCK STRUCK STRUCK STRUCK STRUCK STRUCK STRUCK STRUCK STRUCK STRUCK STRUCK STRUCK STRUCK STRUCK STRUCK STRUCK STRUCK STRUCK STRUCK STRUCK STRUCK STRUCK STRUCK STRUCK STR CONNECTED ADDITIONAL INTERFACE INSTANCE ENDPOINT LOCAL ADDRESS PEER ADDRESS DIRECTION INSTANCE TYPE TIME RPC DETAILS NAME ------------------------------------------------------------------------------------------------ -------------------------- 1 <none> 192.168.109.94 10.10.10.215:8000 Outbound rest-ep-0 Rest 21 hours UDM <none> n10 ### CHF Peers [smf/data] smf# show peers all rpc CHF GREATER STRUCK AND THE STRUCK STRUCK STRUCK STRUCK STRUCK STRUCK STRUCK STRUCK STRUCK STRUCK STRUCK STRUCK STRUCK STRUCK STRUCK STRUCK STRUCK STRUCK STRUCK STRUCK STRUCK STRUCK STRUCK STRUCK STRUCK STRUCK STRUCK STRUCK STR CONNECTED ADDITIONAL INTERFACE INSTANCE ENDPOINT LOCAL ADDRESS PEER ADDRESS DIRECTION INSTANCE TYPE TIME RPC DETAILS NAME ------------------------------------------------------------------------------------------------ -------------------------- 1 <none> 192.168.109.94 20.20.20.218:1090 Outbound rest-ep-0 Rest 21 hours CHF <none> n40 ### PCF Peers [smf/data] smf# show peers all rpc PCF GREET A STRUCK AND THE STRUCK SERVICE STRUCK AND THE STRUCK SERVICE STRUCK SERVICE STRUCK SERVICE STRUCK SERVICE STRUCK SERVICE STRUCK SERVICE STRUCK SERVICE STRUCK SERVICE STRUCK SERVICE STRUCK SERVICE STRUCK SERVICE STRU CONNECTED ADDITIONAL INTERFACE INSTANCE ENDPOINT LOCAL ADDRESS PEER ADDRESS DIRECTION INSTANCE TYPE TIME RPC DETAILS NAME ------------------------------------------------------------------------------------------------ -------------------------- 1 <none> 192.168.109.94 10.10.10.216:8080 Outbound rest-ep-0 Rest 19 hours PCF <none> n7

### 6.3. Identificación de la dirección IP UPF

NRF <none> nrf

Obtenga la IP UPF de "show subscriber espacio de nombres smf supi imsi-xxxxxxxxxxxxxxx" y, a continuación, filtre esta dirección IP concreta de la configuración para confirmar el id de nodo:

```
[smf/data] smf# show subscriber namespace smf supi imsi-123969789012404 gr-instance 1 | include
"upf:"
      "upf:10.10.10.150",
[smf/data] smf# show running-config profile network-element upf n4-peer-address ipv4
10.10.10.150
profile network-element upf upf1
 node-id n4-peer-NAME
```

```
 n4-peer-address ipv4 10.10.10.150
 n4-peer-port 8805
 upf-group-profile upf-group1
dnn-list [ testing.com ]
 capacity 10
 priority 1
exit
```
### 6.4 Filtrar DNN para un suscriptor específico

[smf/data] smf# show subscriber namespace smf supi imsi-123969789012404 gr-instance 1 | include "dnn:"

"dnn:testing.com",

### 6.5. Habilitar suscriptor de monitor

```
[smf/data] smf# monitor subscriber supi imsi-123969789012404 gr-instance 1 nf-service smf
capture-duration 3600 internal-messages yes
supi: imsi-123969789012404
captureDuraiton: 3600
enableInternalMsg: true
enableTxnLog: false
namespace(deprecated. Use nf-service instead.): none
nf-service: smf
gr-instance: 1
 % Total % Received % Xferd Average Speed Time Time Time Current
                               Dload Upload Total Spent Left Speed
100 305 100 103 100 202 3678 7214 --:--:-- --:--:-- --:--:-- 11296
Command: --header Content-type:application/json --request POST --data
{"commandname":"mon_sub","parameters":{"supi":"imsi-
123969789012404","duration":3600,"enableTxnLog":false,"enableInternalMsg":true,"action":"start",
"namespace":"none","nf-service":"smf","grInstance":1}} http://oam-pod:8879/commands
Result start mon_sub, fileName ->logs/monsublogs/smf.imsi-123969789012404_TS_2022-05-
24T18:27:21.343004358.txt
Starting to tail the monsub messages from file: logs/monsublogs/smf.imsi-
123969789012404_TS_2022-05-24T18:27:21.343004358.txt
Defaulting container name to oam-pod.
Use 'kubectl describe pod/oam-pod-0 -n cn-data' to see all of the containers in this pod.
```
Nota: Ingrese Ctrl+C para detener la captura.

### 7. Comandos CLI de UPF

### 7.1. Identificación de un suscriptor específico

```
[local]saegw-up1# show subscriber imsi 123969789012404
+-----Access (S) - pdsn-simple-ip (M) - pdsn-mobile-ip (H) - ha-mobile-ip
    | Type: (P) - ggsn-pdp-type-ppp (h) - ha-ipsec (N) - lns-l2tp
           | (I) - ggsn-pdp-type-ipv4 (G) - IPSG
           | (V) - ggsn-pdp-type-ipv6 (C) - cscf-sip
           | (z) - ggsn-pdp-type-ipv4v6 (A) - X2GW
| (R) - sgw-gtp-ipv4 (O) - sgw-gtp-ipv6 (Q) - sgw-gtp-ipv4-ipv6
| (W) - pgw-gtp-ipv4 (Y) - pgw-gtp-ipv6 (Z) - pgw-gtp-ipv4-ipv6
           (B) - pgw-gtp-non-ip (J) - sgw-gtp-non-ip
           | (@) - saegw-gtp-ipv4 (#) - saegw-gtp-ipv6 ($) - saegw-gtp-ipv4-ipv6
           (k) - samog-ip (k) - cgw-gtp-ipv6 (k) - cgw-gtp-ipv4-ipv6
           (p) - sgsn-pdp-type-ppp (s) - sgsn (4) - sgsn-pdp-type-ip
```

```
| (6) - sgsn-pdp-type-ipv6 (2) - sgsn-pdp-type-ipv4-ipv6
          | (L) - pdif-simple-ip (K) - pdif-mobile-ip (o) - femto-ip
| (F) - standalone-fa 
| (e) - ggsn-mbms-ue (U) - pdg-ipsec-ipv4
| (E) - ha-mobile-ipv6 (T) - pdg-ssl (v) - pdg-ipsec-ipv6
| (f) - hnbgw-hnb (g) - hnbgw-iu (x) - s1-mme
| (k) - PCC
| (X) - HSGW (n) - ePDG (t) - henbgw-ue
| (m) - henbgw-henb (q) - wsg-simple-ip (r) - samog-pmip
| (D) - bng-simple-ip (l) - pgw-pmip (3) - GILAN
| (y) - User-Plane (u) - Unknown
| (+) - samog-eogre (%) - eMBMS-ipv4 (!) - eMBMS-ipv6
|
|+----Access (X) - CDMA 1xRTT (E) - GPRS GERAN (I) - IP
|| Tech: (D) - CDMA EV-DO (U) - WCDMA UTRAN (W) - Wireless LAN
|| iech: \sqrt{D} corner \sqrt{D} corner \sqrt{D} (G) - GPRS Other (M) - WiMax
|| (C) - CDMA Other (J) - GAN (O) - Femto IPSec
|| (P) - PDIF (S) - HSPA (L) - eHRPD
|| (T) - eUTRAN (B) - PPPoE (F) - FEMTO UTRAN
|| (N) - NB-IoT (Q) - WSG (.) - Other/Unknown
|||||+---Call (C) - Connected (c) - Connecting
||| State: (d) - Disconnecting (u) - Unknown
||| (r) - CSCF-Registering (R) - CSCF-Registered
||| (U) - CSCF-Unregistered
|||
|||+--Access (A) - Attached (N) - Not Attached
|||| CSCF (.) - Not Applicable
|||| Status:
||||
||||+-Link (A) - Online/Active (D) - Dormant/Idle
||||| Status:
|||||
|||||+Network (I) - IP (M) - Mobile-IP (L) - L2TP
|||||||Type: (P) – Proxy-Mobile-IP (i) – IP-in-IP<br>||||||| (V) – IPv6-in-IPv4 (S) – IPSEC<br>||||||| (A) – R4 (IP-GRE) (T) – IPv6<br>|- Translar (Y) – PMIPv6(IPv4+
|||||| (V) - IPv6-in-IPv4 (S) - IPSEC (C) - GTP
|||||| (A) - R4 (IP-GRE) (T) - IPv6 (u) - Unknown
|||||| (W) - PMIPv6(IPv4) (Y) - PMIPv6(IPv4+IPv6) (R) - IPv4+IPv6
|||||| (v) - PMIPv6(IPv6) (/) - GTPv1(For SAMOG) (+) - GTPv2(For SAMOG)
|||||| (N) - NON-IP (x) - UDP-IPv4 (X) - UDP-IPv6
||||||
||||||
vvvvvv CALLID MSID USERNAME IP IP TIME-IDLE
------ -------- --------------- ---------------------- ----------------------------- ---------
y.C.AI 01317b22 123969789012404 - 2001:db0:0:3:0:1:317b:2201,172.16.0.4
00h00m00s
```
### 7.2. Obtener información de nivel de suscriptor (como reglas, pdr, far, qer, urr)

show subs user-plane-only full callid 01317b22 show subs data-rate call 01317b22 show subscribers user-plane-only callid 01317b22 pdr full all show subscribers user-plane-only callid 01317b22 far full all show subscribers user-plane-only callid 01317b22 qer full all show subscribers user-plane-only callid0 1317b22 urr full all

Nota: Para este ejemplo, usamos 01317b22 como llamada. Sin embargo, debe utilizar la llamada en función del resultado obtenido del paso 7.1.

#### 7.3. Habilitar suscriptor de monitor

[local]saegw-up1# monitor subscriber imsi 123969789012404

----------------------------------------------------------------------

Matching Call Found: ---------------------------------------------------------------------- MSID/IMSI : 123969789012404 Callid : 01317b22 IMEI : 123456789012381 MSISDN : 22331010101010 Username : n/a SessionType : uplane-ipv4v6 Status : Active Service Name: upf Src Context : up Dest Context: ISP ----------------------------------------------------------------------  $C$  - Control Events (ON )  $11$  - PPP (ON )  $21$  - L2TP (ON ) D - Data Events (ON ) 12 - A11 (ON ) 22 - L2TPMGR (OFF) E - EventID Info (ON ) 13 - RADIUS Auth (ON ) 23 - L2TP Data (OFF) I - Inbound Events (ON ) 14 - RADIUS Acct (ON ) 24 - GTPC (ON ) O - Outbound Events (ON ) 15 - Mobile IPv4 (ON ) 25 - TACACS (ON ) S - Sender Info (OFF) 16 - A11MGR (OFF) 26 - GTPU (OFF) T - Timestamps (ON ) 17 - SESSMGR (ON ) 27 - GTPP (ON ) X - PDU Hexdump (OFF) 18 - A10 (OFF) 28 - DHCP (ON ) A - PDU Hex/Ascii (OFF) 19 - User L3 (OFF) 29 - CDR (ON ) +/- Verbosity Level ( 1) 31 - Radius COA (ON ) 30 - DHCPV6 (ON ) L - Limit Context (OFF) 32 - MIP Tunnel (ON ) 53 - SCCP (OFF) M - Match Newcalls (ON ) 33 - L3 Tunnel (OFF) 54 - TCAP (OFF) R - RADIUS Dict: (no-override) 34 - CSS Data (OFF) 55 - MAP (ON ) G - GTPP Dict: (no-override) 35 - CSS Signal (OFF) 56 - RANAP (OFF) Y - Multi-Call Trace (OFF) 36 - EC Diameter (ON ) 57 - GMM (ON ) H - Display ethernet (OFF) 37 - SIP (IMS) (OFF) 58 - GPRS-NS (OFF) 39 - LMISF (OFF) U - Mon Display (ON ) 40 - IPSec IKEv2 (OFF) 59 - BSSGP (OFF) V - PCAP Hexdump (OFF) 41 - IPSG RADIUS (ON ) 60 - CAP (ON ) F - Packet Capture: (Full Pkt) 42 - ROHC (OFF) 64 - LLC (OFF) / - Priority ( 0) 43 - WiMAX R6 (ON ) 65 - SNDCP (OFF) N - MEH Header (OFF) 44 - WiMAX Data (OFF) 66 - BSSAP+ (OFF) W - UP PCAP Trace (ON ) 45 - SRP (OFF) 67 - SMS (OFF) 68 - OpenFlow(ON ) 46 - BCMCS SERV AUTH(OFF) 47 - RSVP (ON ) 48 - Mobile IPv6 (ON ) 69 - X2AP (ON ) 77 - ICAP/UIDH (ON ) 50 - STUN (IMS) (OFF) 78 - Micro-Tunnel(ON ) 51 - SCTP (OFF) 72 - HNBAP (ON ) 79 - ALCAP (ON ) 73 - RUA (ON ) 80 - SSL (ON ) 74 - EGTPC (ON ) 75 - App Specific Diameter (OFF) 81 - S1-AP (ON ) 82 - NAS (ON )<br>83 - LDAP (ON ) 84 - SGS (ON ) (ON ) 84 - SGS (ON ) 85 - AAL2 (ON ) 86 - S102 (ON ) 87 - PPPOE (ON ) 88 - RTP(IMS) (OFF) 89 - RTCP(IMS) (OFF) 91 - NPDB(IMS) (OFF) 92 - SABP (ON ) 94 - SLS (ON ) 96 - SBc-AP (ON ) 97 - M3AP (ON ) 49 - PFCP (ON ) 76 - NSH (ON ) (Q)uit, <ESC> Prev Menu, <SPACE> Pause, <ENTER> Re-Display Options \*\*\* User L3 PDU Decodes (ON ) \*\*\* \*\*\* GTPU PDU Decodes (ON ) \*\*\* \*\*\* CSS Data Decodes (ON ) \*\*\* \*\*\* CSS Signaling (ON ) \*\*\* \*\*\* session initiation protocol (SIP) decodes (ON ) \*\*\*

```
*** IPSEC IKE Subscriber (ON ) ***
*** Real Time Transport Protocol(RTP) decodes (ON ) ***
*** Real Time Transport Control Protocol(RTCP) decodes (ON ) ***
*** PDU Hex+Ascii dump (ON ) ***
*** PDU Hexdump (ON ) ***
*** Multi-Call Trace (ON ) ***
*** Verbosity Level ( 2) ***
*** Verbosity Level ( 3) ***
*** Verbosity Level ( 4) ***
*** Verbosity Level ( 5) ***
```
Nota: Habilite las opciones necesarias según el problema del suscriptor (las más comunes son A, X, Y, 19, 26, 34, 35 y 37, 40, 88, 89 para llamadas VoLTE más la verbosidad 5). Ingrese Q para detener el suscriptor monitor.

### 7.4. Obtener PCAP de ruta lenta/vpp para suscriptor específico

[local]saegw-up1# monitor subscriber imsi 123969789012404

---------------------------------------------------------------------- Matching Call Found: ---------------------------------------------------------------------- MSID/IMSI : 123969789012404 Callid : 01317b22 IMEI : 123456789012381 MSISDN : 22331010101010 USED/INSI : 12356789012381<br>
USET : 123456789012381<br>
Username : n/a SessionType : uplane-ipv4v6 Status : Active Status : Active Service Name: upf Src Context : up Dest Context: ISP ---------------------------------------------------------------------- C - Control Events (ON ) 11 - PPP (ON ) 21 - L2TP (ON )<br>D - Data Events (ON ) 12 - A11 (ON ) 22 - L2TPMGR (OFF) D - Data Events (ON ) 12 - A11 (ON ) 22 - L2TPMGR (OFF) E - EventID Info (ON ) 13 - RADIUS Auth (ON ) 23 - L2TP Data (OFF) I - Inbound Events (ON ) 14 - RADIUS Acct (ON ) 24 - GTPC (ON ) O - Outbound Events (ON ) 15 - Mobile IPv4 (ON ) 25 - TACACS (ON ) S - Sender Info (OFF) 16 - A11MGR (OFF) 26 - GTPU (OFF) T - Timestamps (ON ) 17 - SESSMGR (ON ) 27 - GTPP (ON ) X - PDU Hexdump (OFF) 18 - A10 (OFF) 28 - DHCP (ON ) A - PDU Hex/Ascii (OFF) 19 - User L3 (OFF) 29 - CDR (ON ) +/- Verbosity Level ( 1) 31 - Radius COA (ON ) 30 - DHCPV6 (ON ) L - Limit Context (OFF) 32 - MIP Tunnel (ON ) 53 - SCCP (OFF) M - Match Newcalls (ON ) 33 - L3 Tunnel (OFF) 54 - TCAP (OFF) R - RADIUS Dict: (no-override) 34 - CSS Data (OFF) 55 - MAP (ON ) G - GTPP Dict: (no-override) 35 - CSS Signal (OFF) 56 - RANAP (OFF) Y - Multi-Call Trace (OFF) 36 - EC Diameter (ON ) 57 - GMM (ON ) H - Display ethernet (OFF) 37 - SIP (IMS) (OFF) 58 - GPRS-NS (OFF) 39 - LMISF (OFF) U - Mon Display (ON ) 40 - IPSec IKEv2 (OFF) 59 - BSSGP (OFF) V - PCAP Hexdump (ON) 41 - IPSG RADIUS (ON ) 60 - CAP (ON ) F - Packet Capture: (Full Pkt) 42 - ROHC (OFF) 64 - LLC (OFF) / - Priority ( 0) 43 - WiMAX R6 (ON ) 65 - SNDCP (OFF)<br>N - MEH Header (OFF) 44 - WiMAX Data (OFF) 66 - BSSAP+ (OFF) N - MEH Header (OFF) 44 - WiMAX Data (OFF) 66 - BSSAP+ (OFF)<br>W - UP PCAP Trace (ON) 45 - SRP (OFF) 67 - SMS (OFF)  $45$  - SRP (OFF) 67 - SMS (OFF) 68 - OpenFlow(ON ) 46 - BCMCS SERV AUTH(OFF) 47 - RSVP (ON ) 48 - Mobile IPv6 (ON ) 69 - X2AP (ON ) 77 - ICAP/UIDH (ON ) 50 - STUN (IMS) (OFF) 78 - Micro-Tunnel(ON ) 51 - SCTP (OFF) 72 - HNBAP (ON ) 79 - ALCAP (ON ) 73 - RUA (ON ) 80 - SSL (ON ) 74 - EGTPC (ON )

```
 75 - App Specific Diameter (OFF)
                         81 - S1-AP (ON ) 82 - NAS (ON )
                         83 - LDAP (ON ) 84 - SGS (ON )
                         85 - AAL2 (ON ) 86 - S102 (ON )
                         87 - PPPOE (ON )
                         88 - RTP(IMS) (OFF) 89 - RTCP(IMS) (OFF)
                         91 - NPDB(IMS) (OFF)
                         92 - SABP (ON )
                         94 - SLS (ON )
                         96 - SBc-AP (ON )
                         97 - M3AP (ON )
                         49 - PFCP (ON )
                         76 - NSH (ON )
 (Q)uit, <ESC> Prev Menu, <SPACE> Pause, <ENTER> Re-Display Options
```
Nota: El suscriptor del monitor se puede habilitar con la opción V para generar los PCAP de trayecto lento/vpp. Descargue el trayecto lento/PCAP de vpp de "dir /hdraid/records/hexdump".

### 8. Filtros útiles en Wireshark por interfaz SBI

### 8.1. Protocolo de aplicación de NG (NGAP)

NG Application Protocol (NGAP) proporciona la señalización del plano de control entre el nodo NG-RAN y la función de gestión de acceso y movilidad (AMF). Aquí tiene algunos filtros útiles de Wireshark para NG Application Protocol:

```
ngap.RAN_UE_NGAP_ID == <NGAP_ID>
ngap.procedureCode == 29
ngap.pDUSessionID == 5
```
### 8.2. Interfaz NRF

La función NF Repository (NRF) admite la función de detección de servicios y mantiene el perfil NF y las instancias NF disponibles. (no presente en el mundo del EPC). Aquí tiene algunos filtros útiles de Wireshark para la interfaz NRF:

http2.header.value contains "/nnrf-nfm/v1/nf-instances/" http2.header.value == "/nnrf-nfm/v1/nf-instances/xxxxxxx-xxxx-xxxx-xxxx-xxxxxxxxxxxxx json.value.string == "REGISTERED" json.value.string == "UNDISCOVERABLE"

### 8.3. Registro/suscripción a UDM (interfaz N10)

Unified Data Management (UDM) es compatible con la generación de credenciales de acuerdo de autenticación y clave (AKA), la gestión de la identificación del usuario, la autorización de acceso y la gestión de suscripciones. (parte de la funcionalidad de HSS de EPC world). Aquí tiene algunos filtros de Wireshark útiles para la interfaz N10:

```
## Registration
http2.header.value contains "/nudm-uecm/v1/imsi-" && http2.header.value contains
"/registrations/smf-registrations"
```
http2.header.value == "DELETE" && http2.header.value contains "/registrations/smf-registrations"

## Subscription http2.header.value contains "/nudm-sdm/v2/imsi-" && http2.header.value contains "/sdmsubscriptions"

## Subscription Fetch http2.header.value contains "/nudm-sdm/v2/" && http2.header.value contains "/smdata?dnn=<dnn\_name>&plmn-id="

### 8.4. AMF (interfaz N11)

La función de gestión de movilidad y acceso (AMF) admite la terminación de la señalización NAS, la protección de integridad y cifrado de NAS, la gestión de registros, la gestión de conexiones, la gestión de movilidad, la autenticación y autorización de acceso y la gestión del contexto de seguridad. (AMF cuenta con parte de la funcionalidad MME del mundo EPC). Aquí tiene algunos filtros de Wireshark útiles para la interfaz N11:

```
## Filter all SM-Context packages
http2.header.value contains "/nsmf-pdusession/v1/sm-contexts"
## Filter SM-Context Release
http2.header.value contains "/nsmf-pdusession/v1/sm-contexts" && http2.header.value contains
"/release"
## Filter SM-Context Retrieve
http2.header.value contains "/nsmf-pdusession/v1/sm-contexts" && http2.header.value contains
"/retrieve"
## Filter SM-Context Modify
http2.header.value contains "/nsmf-pdusession/v1/sm-contexts" && http2.header.value contains
"/modify"
## Filter all UE-Context packages
http2.header.value contains "/namf-comm/v1/ue-contexts/imsi-"
## Filter all UE-Context Assign-EBi
http2.header.value contains "/namf-comm/v1/ue-contexts/imsi-" && http2.header.value contains
"/assign-ebi"
## Filter all UE-Context N1N2-Message
http2.header.value contains "/namf-comm/v1/ue-contexts/imsi-" && http2.header.value contains
"/n1-n2-message"
## Filter all UE-Context Assign-EBi/N1N2-Message for specific SUPI
http2.header.value == "/namf-comm/v1/ue-contexts/imsi-xxxxxxxxxxxxxxxx/assign-ebi"
http2.header.value == "/namf-comm/v1/ue-contexts/imsi-xxxxxxxxxxxxxxx/n1-n2-messages"
```
### 8.5. PCF (interfaz N7)

La función de control de políticas (PCF) es compatible con un marco de políticas unificado, que proporciona reglas de política para las funciones de CP y acceso a la información de suscripción para las decisiones de políticas en UDR. (PCF tiene parte de la funcionalidad PCRF del mundo EPC) Authentication Server Function (AUSF) actúa como servidor de autenticación (parte de HSS del mundo EPC). Aquí tiene algunos filtros útiles de Wireshark para la interfaz N7:

## Filter SM-Policy Create Request http2.header.value == "/npcf-smpolicycontrol/v1/sm-policies" ## Filter all SM-Policy from specific SUPI http2.header.value contains "/npcf-smpolicycontrol/v1/sm-policies" && http2.header.value contains "imsi-xxxxxxxxxxxxxxx" ## Filter SM-Policy Update http2.header.value contains "/npcf-smpolicycontrol/v1/sm-policies/ism.5.imsi-" && http2.header.value contains "/update" #### Filter SM-Policy Delete http2.header.value contains "/npcf-smpolicycontrol/v1/sm-policies/ism.5.imsi-" && http2.header.value contains "/delete" #### Filter SM-Policy Update Notification http2.header.value contains "smPoliciesUpdateNotification"

### 8.6. CHF (interfaz N40)

La función de carga (CHF) es una función de red de núcleo SA 5G y admite la funcionalidad del sistema de carga convergente 3GPP. CHF admite funciones de cobro online y offline para varios servicios, incluida la integración de núcleo 5G y 4G. Aquí tiene algunos filtros útiles de Wireshark para la interfaz N40:

http2.header.value == "/nchf-convergedcharging/v2/chargingdata/" http2.header.value contains "/nchf-convergedcharging/"

### 8.7. Filtros útiles adicionales como errores de código y RST\_STREAM

## PDU session establishment accept nas\_5gs.sm.message\_type == 0xc2 ## PDU session establishment reject nas\_5gs.sm.message\_type == 0xc3 ## GTPv2 (filter specific IMSI) e212.imsi == xxxxxxxxxxxxxxx ## GTPv2 (S5/S8 interface type) gtpv2.f\_teid\_interface\_type == 6 ## GTPv2 (S2b ePDG interface type) gtpv2.f\_teid\_interface\_type == 30 ## Search for Specific Errors http2.header.value == 400 http2.header.value == 404 http2.header.value == 413 http2.header.value == 410 http2.header.value == 409 http2.header.value == 500 json.value.string == CONTEXT\_NOT\_FOUND json.value.string == USER\_NOT\_FOUND

## RST\_STREAM http2.rst\_stream.error

> Nota: Tenga en cuenta que para visualizar el protocolo HTTP2, necesita descodificar el número de puerto en consecuencia en Wireshark de Analyze. Seleccione Decode como

opción.

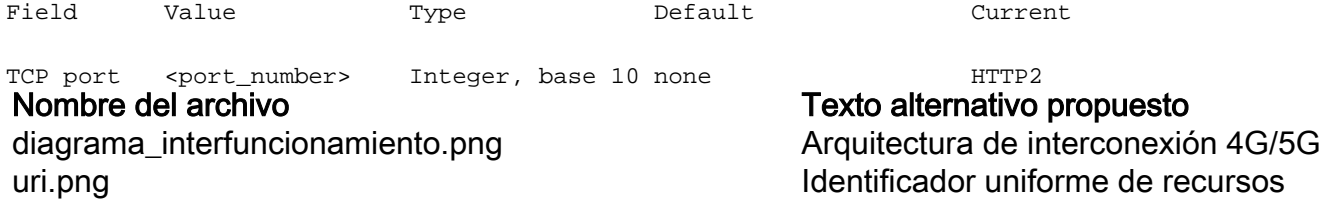